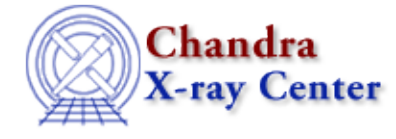

URL: [http://cxc.harvard.edu/ciao3.4/faq/define\\_chip.html](http://cxc.harvard.edu/ciao3.4/faq/define_chip.html) Last modified: 26 October 2007

## **How can I define a region around a single chip?**

It is often desireable to define a region in sky coordinates that covers a single ACIS CCD (the "Why filter on sky coordinates" FAQ entry contains several reasons why this is useful).

The regions can be created with the  $\frac{skyfov}{vol}$  tool. This tool is used to create the sky field of view (FOV) file included in the standard data distribution for observations processed with ASCDSVER 6.9.0 or later; these files have names like acisf03519\_000N001\_fov1.fits.

The skyfov tool requires the event file and, optionally, the aspect solution and mask file of the observation. It creates a region file which contains a polygon describing each chip. In the example below we show how it can be used with the aspect solution; see the help file for further information on the tool.

unix% punlearn skyfov

unix% skyfov acisf00578N002\_evt2.fits chips.reg aspect=pcadf052378346N002\_asol1.fits

The output file – in this example chips.reg, but the \*fov1.fits also follow the same format – is a FITS−format region file with columns that look like:

```
unix% dmlist chips.reg cols
−−−−−−−−−−−−−−−−−−−−−−−−−−−−−−−−−−−−−−−−−−−−−−−−−−−−−−−−−−−−−−−−−−−−−−−−−−−−−−−−
Columns for Table Block FOV
                                −−−−−−−−−−−−−−−−−−−−−−−−−−−−−−−−−−−−−−−−−−−−−−−−−−−−−−−−−−−−−−−−−−−−−−−−−−−−−−−−
ColNo Name<br>
1 POS(X,Y)[5] Unit Type Range<br>
2 SHAPE<br>
2 SHAPE String[16]
  1 POS(X,Y)[5] pixel Real8(5) −Inf:+Inf Position
   2 SHAPE String[16] String[16] Region shape type Region shape type Region shape type Region shape type Region shape type Region shape type Region shape type Region shape type Region shape type Region shape type Region shape
   3 SCITINITO<br>3 R[2] pixel Real8(2) −Inf:+Inf Radius<br>4 ROTANG[2] pixel Real8(2) −Inf:+Inf Angle
    4 ROTANG[2] pixel Real8(2) −Inf:+Inf Angle
    5 COMPONENT Int2 − Component number
 6 CCD_ID Int2 − CCD ID
−−−−−−−−−−−−−−−−−−−−−−−−−−−−−−−−−−−−−−−−−−−−−−−−−−−−−−−−−−−−−−−−−−−−−−−−−−−−−−−−
World Coord Transforms for Columns in Table Block FOV
−−−−−−−−−−−−−−−−−−−−−−−−−−−−−−−−−−−−−−−−−−−−−−−−−−−−−−−−−−−−−−−−−−−−−−−−−−−−−−−−
ColNo Name
1: EQPOS(RA ) = (+212.8339)[degree] +TAN[(−0.000136667)* (POS(X)−(+4096.50))]
            (DEC) (+52.2005 ) (+0.000136667) ( (Y) (+4096.50))
```
This FOV file can be viewed in ds9 (the "[fov]" is needed to tell ds9 which block of the file the region information is stored):

unix% ds9 acisf00578N002\_evt2.fits −region "chips.reg[fov]"

which produces this image, and it can be used to filter files; for instance to select only those events in the S3 or S1 and S3 chips:

unix% dmcopy "acisf00578N002\_evt2.fits[sky=region(chips.reg[ccd\_id=7])]" ccd\_s3.fits unix% dmcopy "acisf00578N002\_evt2.fits[sky=region(chips.reg[ccd\_id=5,7])]" ccd\_s13.fits

Alternative ways of creating region files for particular CCDs include:

*Using ds9*

DS9 can be used by creating a "rotbox" region around the chip. For chip S3 (ccd id=7) of ObsID 578, the region would look like:

unix% cat /home/username/rotbox.reg # Region file format: CIAO version 1.0 rotbox(4208.1133,4374.8595,1058.3076,1068.9058,336.49673)

This method can be a bit frustrating, however, as it involves rotating the shape and deciding by eye where the chip boundaries are.

*Using* dmcoords

A more sophisticated, though more involved, method combines the CIAO tool dmcoords with Unix utilities:

```
unix% set roll = `dmkeypar acisf00578N002_evt2.fits ROLL_NOM echo+`
unix% dmcoords acisf00578N002_evt2.fits asolfile="pcadf052378346N002_asol1.fits" \
      chip_id=7 opt=chip chipx=512.5 chipy=512.5\
      verbose=1 | grep "SKY(" | awk 'BEGIN {printf("# Region file format: CIAO version 1.0\nrotbox
       { printf("%f,%f,1024,1024,%f)\n", $2, $3, 360−'$roll')}' > chip_s3.reg
unix% cat chip_s3.reg 
# Region file format: CIAO version 1.0
rotbox(4198.980000,4370.790000,1024,1024,66.148798)
```
The dmcoords command finds the center of the chip in sky coordinates, then creates a 1024x1024 region that takes the roll angle (found with dmkeypar) into account. Note that the chip\_id parameter may need to be changed for your observation.

The regions created by these two methods can be used just like any other ASCII region file:

unix% dmcopy "acisf00578N002\_evt2.fits[sky=region(chip\_s3.reg)]" filtered\_evt2.fits

The Chandra X−Ray Center (CXC) is operated for NASA by the Smithsonian Astrophysical Observatory. 60 Garden Street, Cambridge, MA 02138 USA. Smithsonian Institution, Copyright © 1998−2006. All rights reserved.

URL: [http://cxc.harvard.edu/ciao3.4/faq/define\\_chip.html](http://cxc.harvard.edu/ciao3.4/faq/define_chip.html) Last modified: 26 October 2007